## **Виртуальная Лаборатория Программирования**

## **(Virtual Programming Lab)**

VPL – плагин, позволяющий использовать IDE (Интерактивная Среда Разработки) прямо в Moodle.

Его функции редактирования, запуска и оценки программ делают процесс обучения для студентов и задачу оценки для преподавателей проще, чем когда-либо.

Что конкретно позволяет VPL?

• Написание кода на множестве языков программирования:

C, C++, C#, Python, Java, Assembler, Kotlin, PHP, Swift, Go, Rust и т.д.

- Изменение темы окна с кодом и подсветки синтаксиса
- Компиляция, тестирование и отладка созданных программ
- Автоматическая оценка ответов, отправляемых студентами

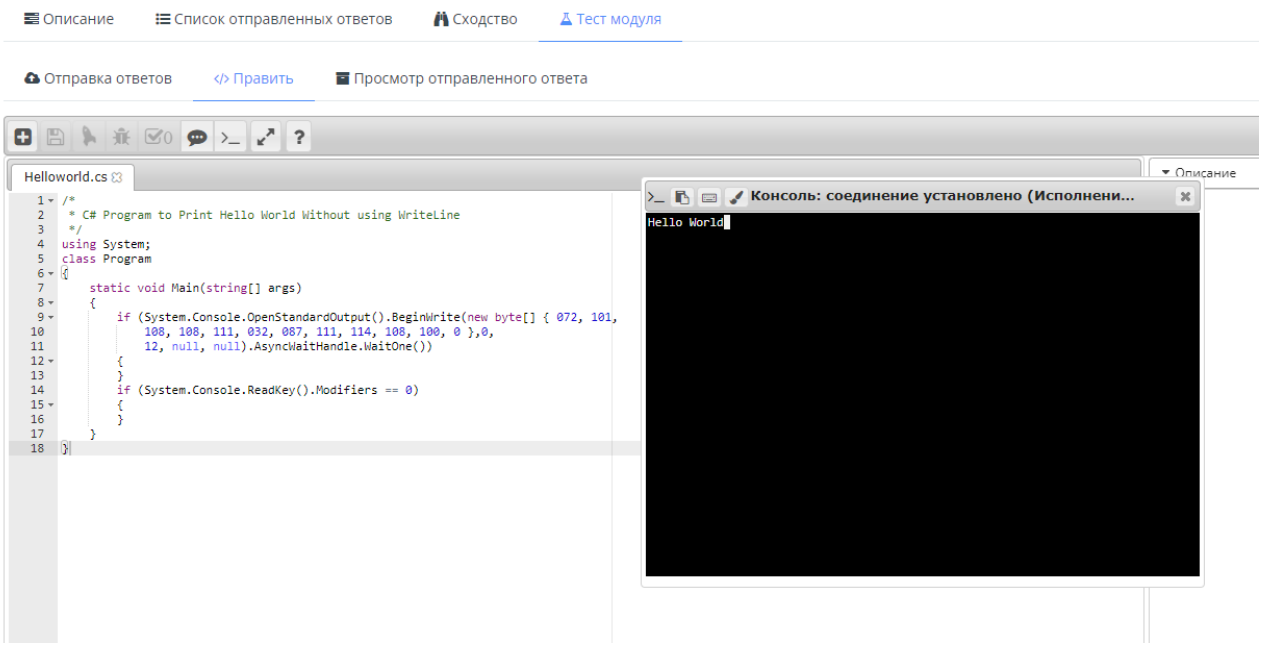

Как использовать плагин?

1) Нажмите «Добавить элемент или ресурс» и выберите «Виртуальная лаборатория программирования»

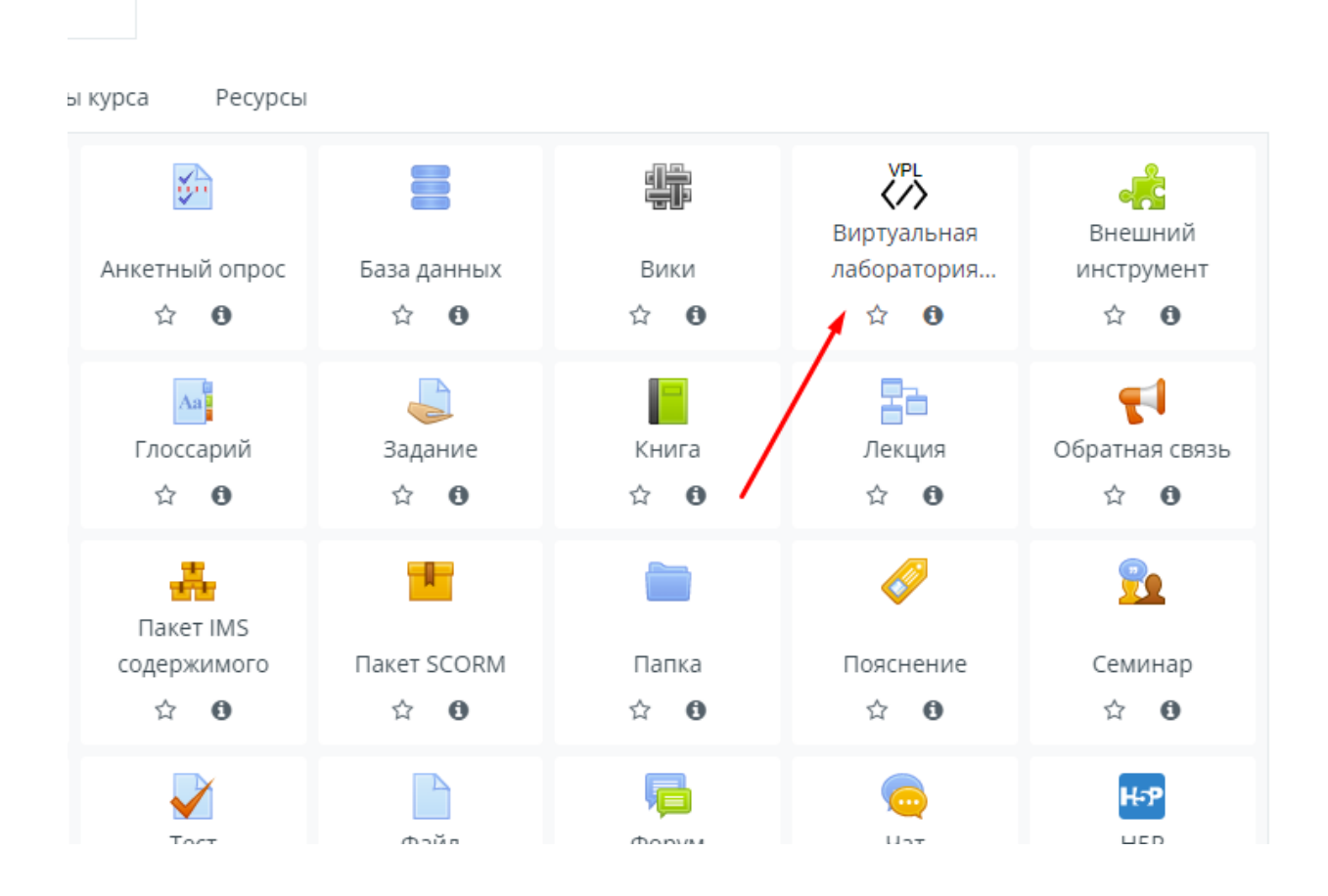

## 2) Введите название и описание, после чего сохраните задание

» Добавить Виртуальная лаборатория программирования в Тема 1

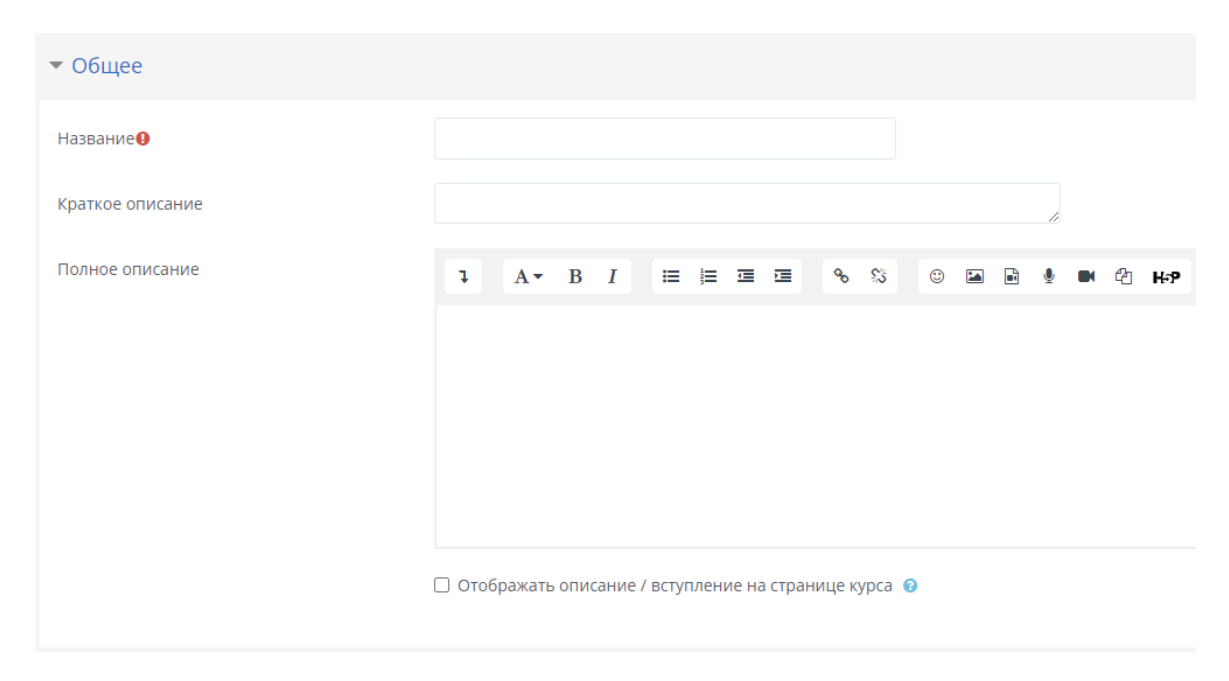

3) В меню плагина вы можете просматривать и оценивать отправленные студентами ответы и проверять их на сходство. Настраивать автоматическое тестирование. Самостоятельно писать и компилировать код.

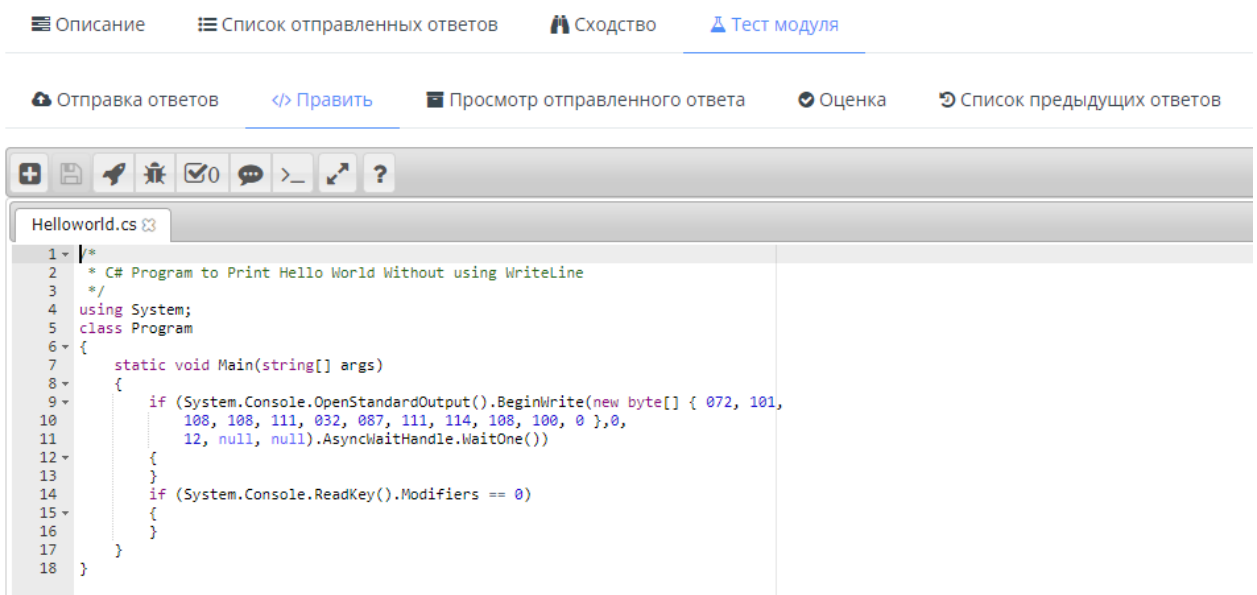